## WEB 配信視聴方法

WEB 配信視聴開始日時: 6月 6日 (木) 10:00~ 本ホームページの右側に表示されている「WEB 開催サイトはこちら」のフローティングバナーよりサイ トへお入りいただけます。

## <フローティングバナーの表示>

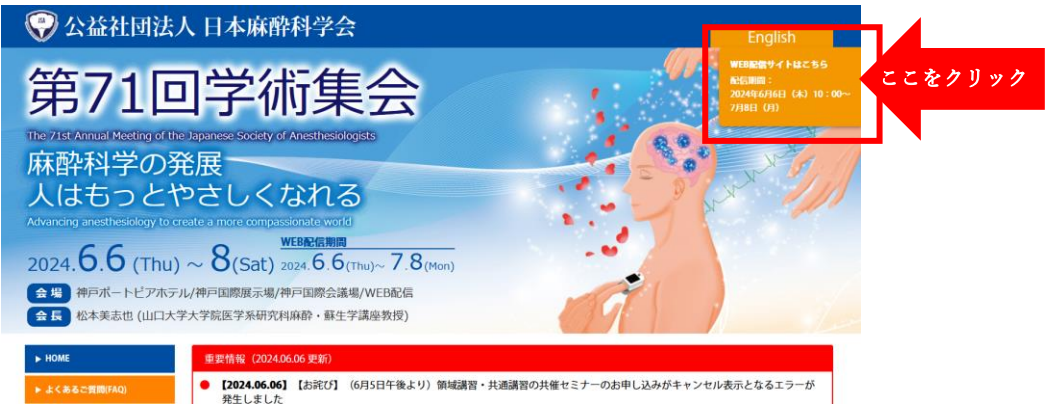

## <WEB 開催サイト TOP ページ>

※動画視聴のみは JSA meeting へのログインは不要です。(視聴 ID はこのログイ ンには使用いたしません) こちらは抄録の閲覧ができるオンライン抄録サービス「JSA meeting」です。 聴講したいセッションや演題を検索し、自分のスケジュールとして登録すること で、 学術集会期間中のオリジナル予定表が作成できます。

以下の赤枠部分より、視聴されたい講演の項目を選択ください。

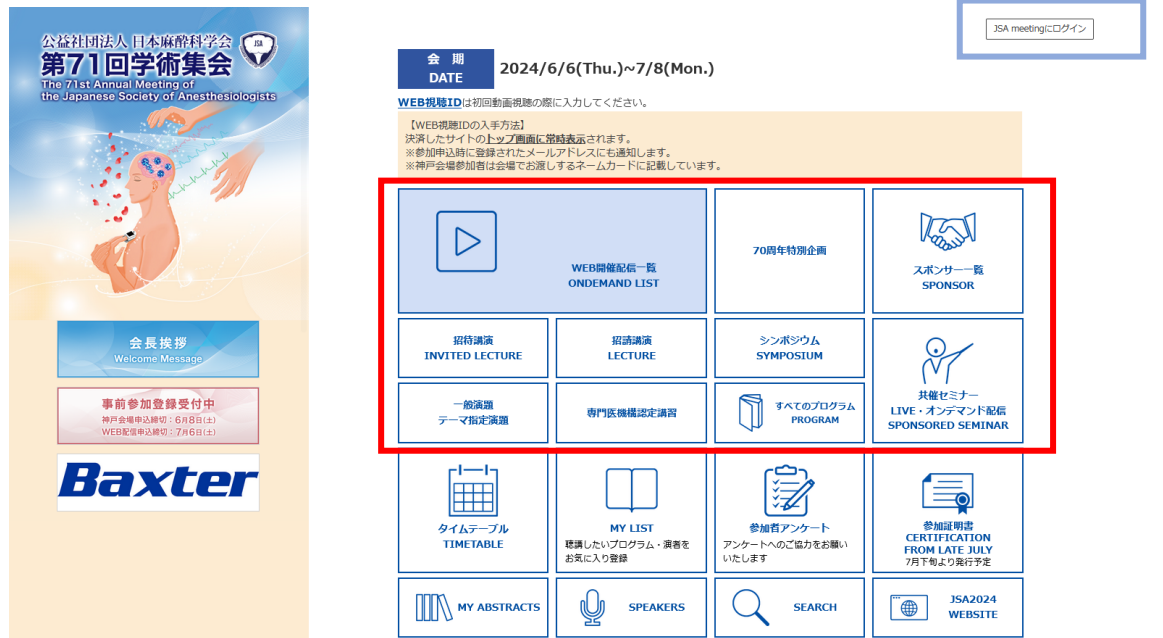

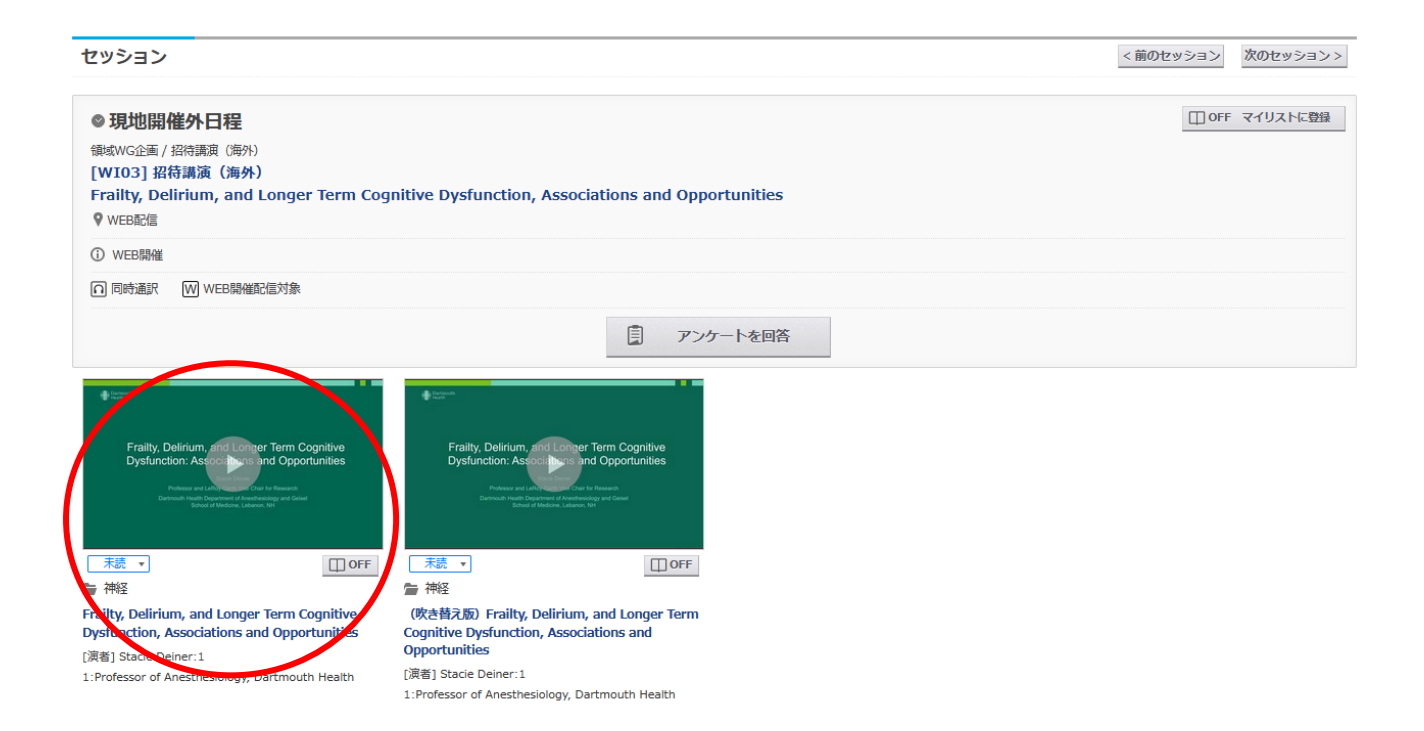

初回視聴時には WEB 視聴用 ID の入力が求められます。入力後はログイン状態が保持されます。2 回目 以降は ID の入力無しで継続視聴が可能です。

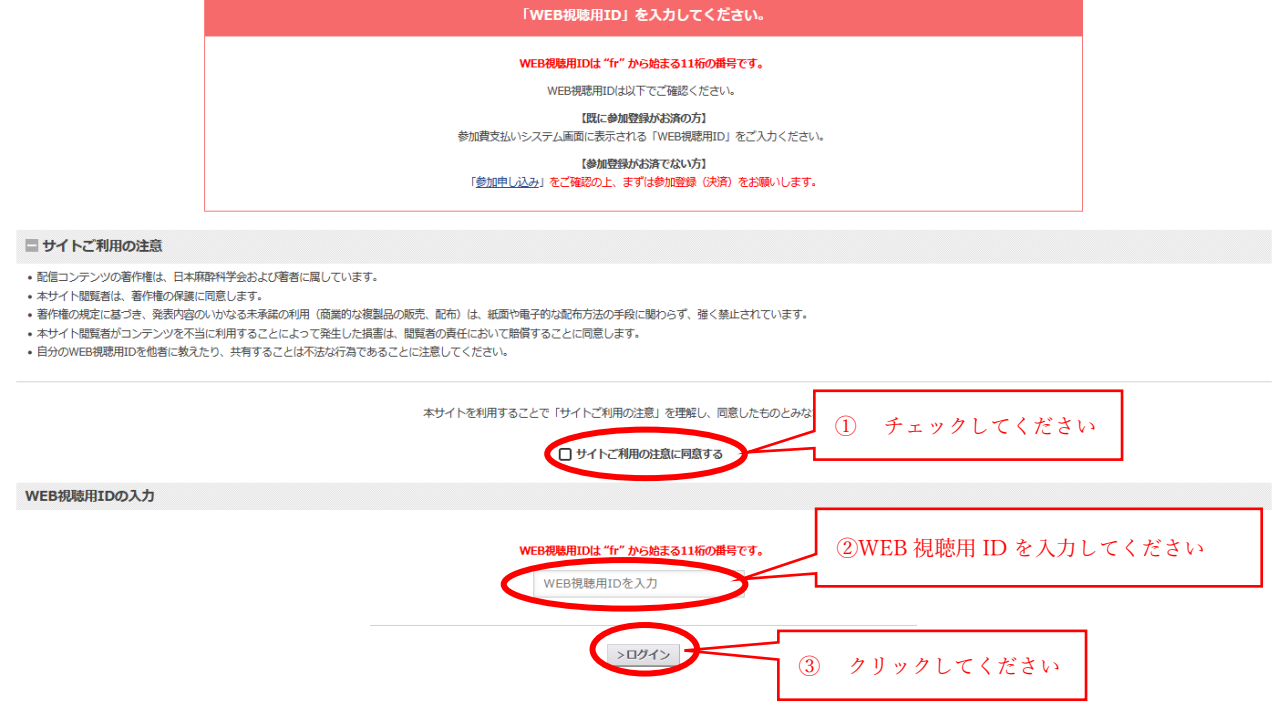

学術集会開催期間中は、WEB 視聴用IDを入力いただいた参加者はどなたでも抄録が無料で閲覧できま す。

## WEB 視聴用 ID の確認方法

「参加費支払いシステム」の支払い状況確認画面よりご確認いただけます。

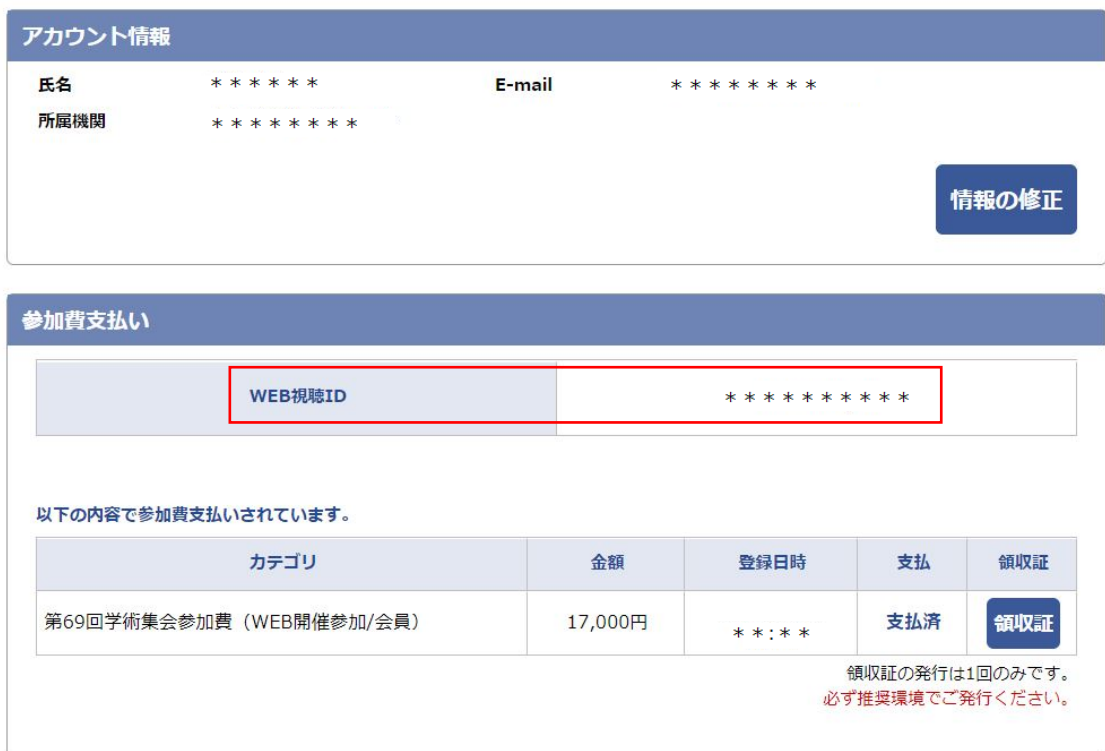

※神戸会場参加された方は、参加登録後に発行されるネームカードにも、 WEB 視聴用 ID が記載されています。